# **NCIS Coding Tips September 2018 Codeset Enhancements**

# **Pharmaceutical Substance for Human Use Codeset Upgrade**

On the weekend of 1 and 2 September 2018, the NCIS will be implementing an enhancement focused on simplifying the coding and searching for cases where Pharmaceutical Substances (alcohol or drugs) have contributed to death.

The enhancement will be implemented into the NCIS interface (and where applicable into the local case management system maintained by the NCIS, i.e. the MUNCCI systems). From a coding perspective this will affect the manner in which you code alcohol/drugs contributing to a death.

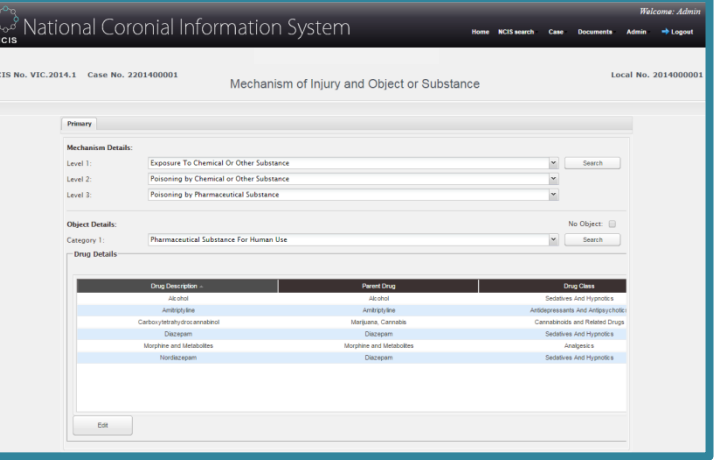

The areas of enhancement discussed in this document are:

- What has changed in the Mechanism of Injury "Exposure to Chemical or Other Substance" codeset;
- What has changed in the Object or Substances Producing Injury "Pharmaceutical Substance for Human Use" codeset; and
- How should the new codeset be applied to case coding?

Please note that this implementation and upgrade relates only to the mechanics of capturing the alcohol/drugs contribution to a death. It does not alter current NCIS coding guidance as to what and when alcohol/drugs should be coded. For further advice and assistance with coding alcohol/drugs for a particular case, refer to the NCIS Coding Tips: Coding Alcohol and Drug Related Deaths:

<http://www.ncis.org.au/training-support/guidelines-for-coders/>

## **Table of Contents**

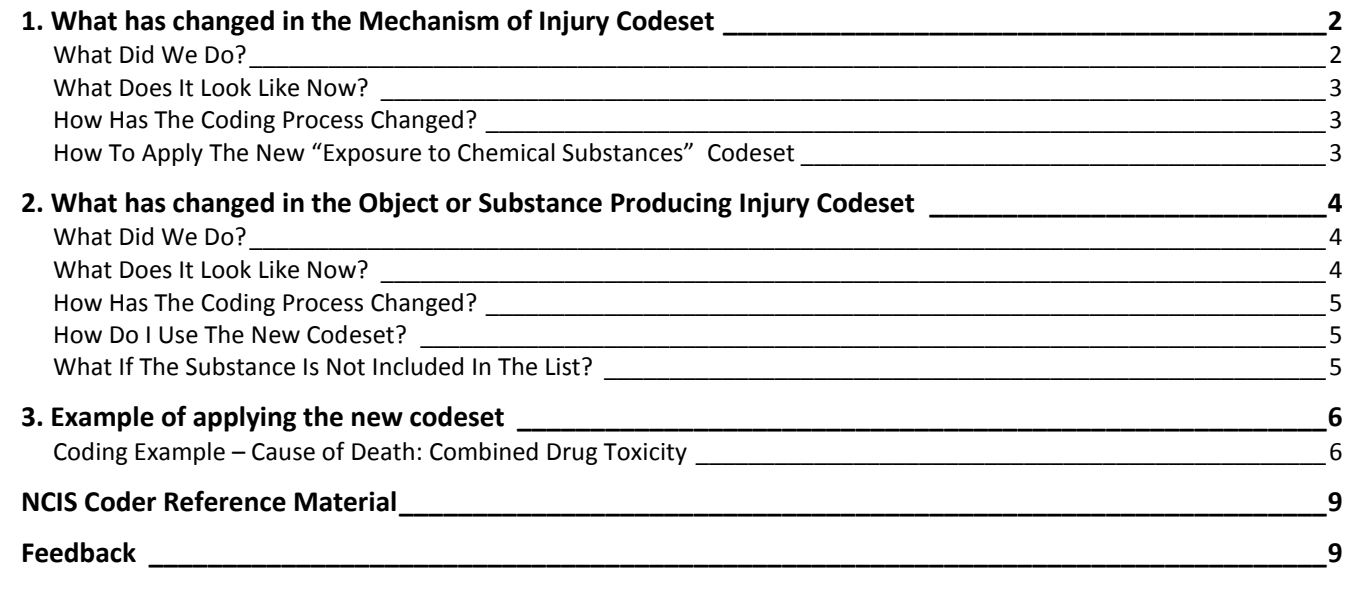

## <span id="page-1-0"></span>**1. What has changed in the Mechanism of Injury Codeset**

Mechanism of Injury coding describes the way or means by which a substance contributed to the death.

We have simplified the coding of the Mechanism of Injury data field for alcohol/drug cases. **The changes relate to the codes available under the "Exposure to Chemical Substances" option.** There is no longer a need to indicate if the substance was a solid, liquid or gas; nor code differently if multiple substances were involved. The requirement now is to simply identify if the substance was a pharmaceutical substance (i.e. alcohol/drug) or any other chemical substance (i.e. petrol, motor vehicle exhaust).

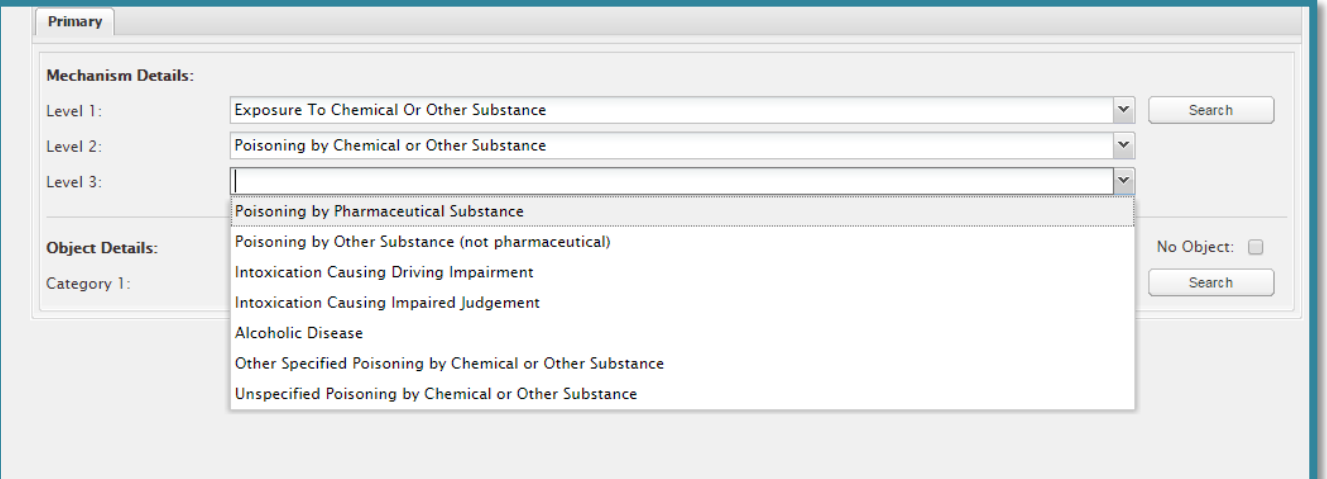

## <span id="page-1-1"></span>**What Did We Do?**

We have amalgamated and renamed some mechanism codes, and added some new mechanism codes.

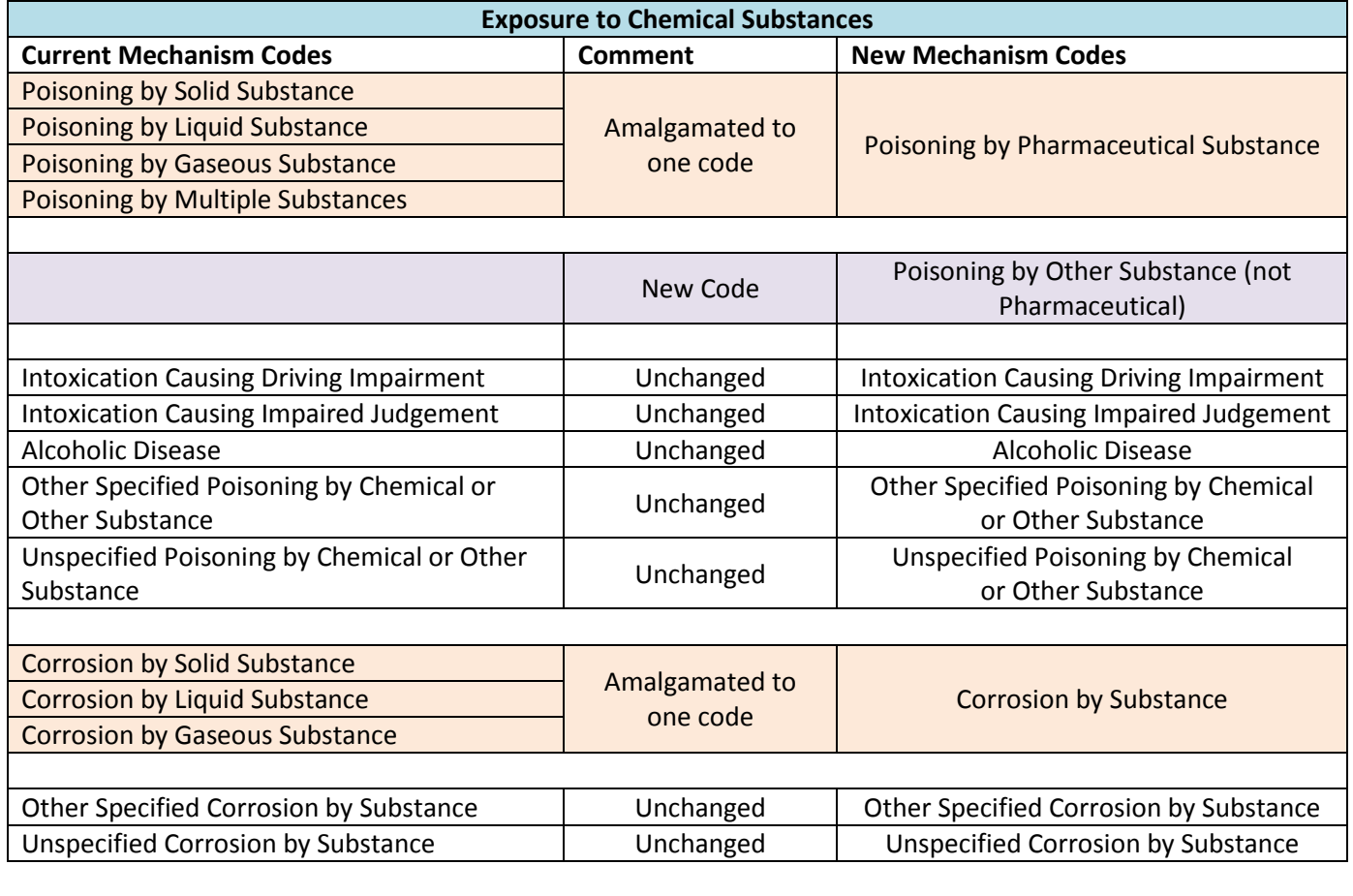

## <span id="page-2-0"></span>**What Does It Look Like Now?**

**Poisoning by Chemical or Other Substance** Poisoning by Pharmaceutical Substance Poisoning by Other Substance (Not Pharmaceutical) Intoxication Causing Driving Impairment Intoxication Causing Impaired Judgement Alcoholic Disease Other Specified Poisoning by Chemical or Other Substance Unspecified Poisoning by Chemical or Other Substance

#### **Corrosion by Chemical or Other Substance**

Corrosion by Substance Other Specified Corrosion by Substance Unspecified Corrosion by Substance

## <span id="page-2-1"></span>**How Has The Coding Process Changed?**

- If the substance(s) detected is a Pharmaceutical Substance (i.e. diazepam) Code as "Poisoning by Pharmaceutical Substance".
- $\div$  If the substance(s) detected is not a Pharmaceutical Substance (i.e. nail polish remover) Code as "Poisoning by Other Substance (Not Pharmaceutical)".

#### <span id="page-2-2"></span>**How To Apply The New "Exposure to Chemical Substances" Codeset**

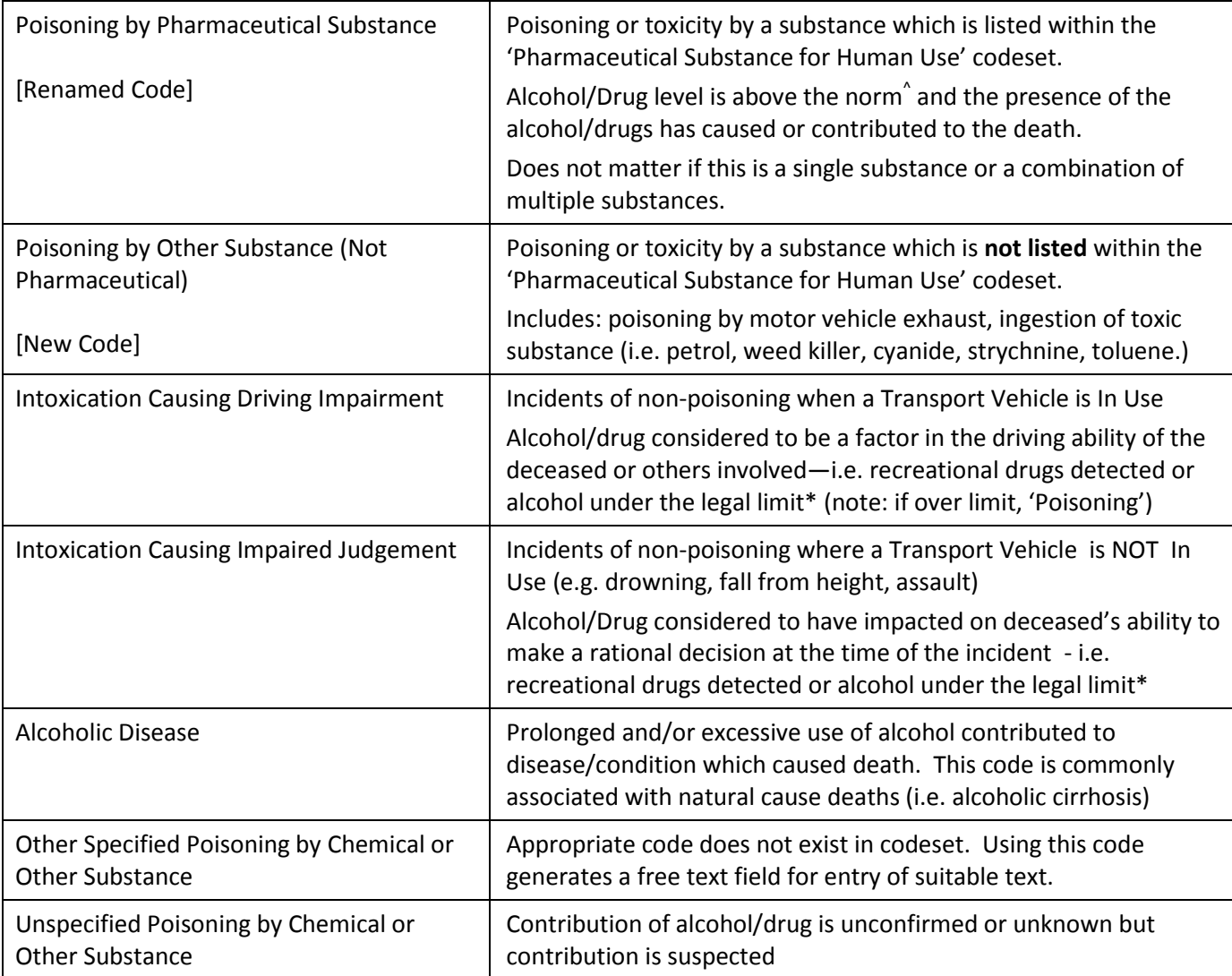

^ For an indication as to when a detected substance should be coded, see the NCIS Coding Tips: Coding Alcohol and Drug Related Deaths \* The legal limit will be influenced by type of licence held (full or probationary), context of the injury event (i.e. driving for work purposes) and National/State/Territory laws. A broad indication for most circumstances is under 0.05.

## <span id="page-3-0"></span>**2. What has changed in the Object or Substance Producing Injury Codeset**

Object or Substance Producing Injury coding describes the substance which contributed to death.

We have made enhancements aimed at simplifying the coding of substances in the Object data field under the Pharmaceutical Substance for Human Use codeset.

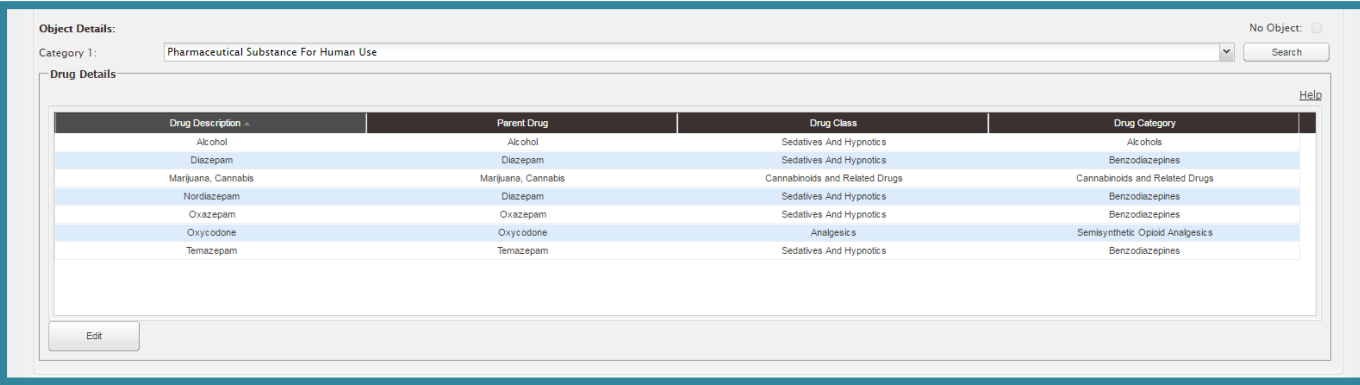

#### <span id="page-3-1"></span>**What Did We Do?**

- Implemented a single list of drugs for coding purposes, removed drug categories from the coding list.
- Added more drug types and commonly identified metabolites to the codeset.
- Minimised 'Other Specified' free text data fields.
- Extended the codeset so substances are now linked to the parent drug, drug category and drug class.
- Limited the maximum number of substances which can be coded to 20.

### <span id="page-3-2"></span>**What Does It Look Like Now?**

A new Drug Code Set Edit screen is displayed once "Pharmaceutical Substance for Human Use" is selected in the Object or Substance data field and the 'Edit' option is selected (see below screenshot).

The codeset displayed on the coding screen is now comprised of a single list of drug and metabolite names that is displayed in the "Available NCIS Pharmaceutical Substances" box on the new Drug Code Set Edit screen. Some of the more commonly used substances are detailed at the top of the list, with all other substances then listed alphabetically. This list can be filtered and searched across, with a simple Select and Add process to be repeated until all substances have been added to the 'Select NCIS Pharmaceutical Substances' box. See section 4 for an example.

The full list of codes that now appear under the "Pharmaceutical Substances for Human Use" is provided with this Coding Tips, and will be available to access from the NCIS public website.

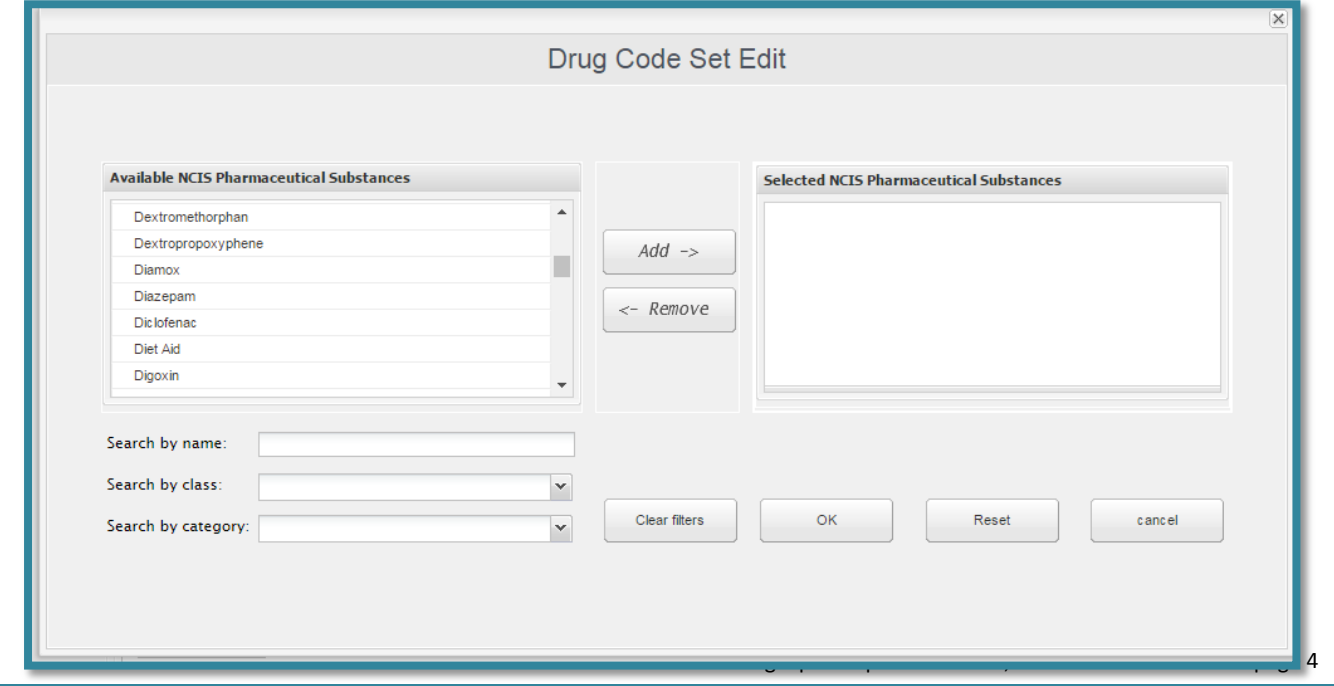

## <span id="page-4-0"></span>**How Has The Coding Process Changed?**

For the majority of cases, you now only need to select the appropriate alcohol/drug(s) from a list of pharmaceutical substances. This means that you no longer need to know which drug class or category the substance belongs to, or in the case of metabolites, what the parent drug is.

You will no longer be able to search for alcohol/drugs using the Object Search function. You must first open the drug coding screen by selecting "Pharmaceutical Substance for Human Use" in level 1 of the Object data field – then select EDIT, and use the search functions available on the drug screen.

## <span id="page-4-1"></span>**How Do I Use The New Codeset?**

Follow the below steps to enter a pharmaceutical substance into the Object data field.

- 1. Select "Pharmaceutical Substance for Human Use" in the Object or Substances Producing Injury data field. A new "Drug Details" screen will appear, replacing Category 2 on the Object Details section. This screen will include an EDIT button.
- 2. Select the EDIT button to open the pop-up "Drug Code Set Edit" screen.
- 3. Search for substance in the "Available NCIS Pharmaceutical Substances" list on the left of the screen using the "Search by Name" field or by scrolling through the list. (Refine by using the "Search by Category" or "Search by Class" to shorten the list of possible substances).
- 4. Select the substance and click ADD to move the substance to the "Selected NCIS Pharmaceutical Substances" box on the right of the screen (moved substances will no longer be included in the available substance list).
- 5. Repeat as needed for all required substances.
- 6. Once you have added all applicable substances to the 'Selected NCIS Pharmaceutical Substances' box, select OK. The Drug Code Set Edit pop-up box will now close and the new Drug Details display box will appear. This will include all your selected substances along with their parent drug, drug class and drug category.
- 7. Complete any remaining coding, Save the Mechanism/Object screen as usual.

#### <span id="page-4-2"></span>**What If The Substance Is Not Included In The List?**

If you know the specific substance name (i.e. not a generic term such as 'a benzodiazepine'), then use:

 "Other Specified Pharmaceutical Substances For Human Use" and enter drug description(s) into the free text field.

If you don't know the specific substance name but do know a generic term, the drug class or drug category for the substance (i.e. 'a Benzodiazepine', 'a sedative'), then use the:

most appropriate generic code (i.e. 'Benzodiazepines, nec', 'Other Sedatives and Hypnotics').

If you don't know the specific substance, the drug class or drug category (i.e. 'Multiple drugs'), then use:

'Unspecified Drug(s)'

<span id="page-5-1"></span><span id="page-5-0"></span>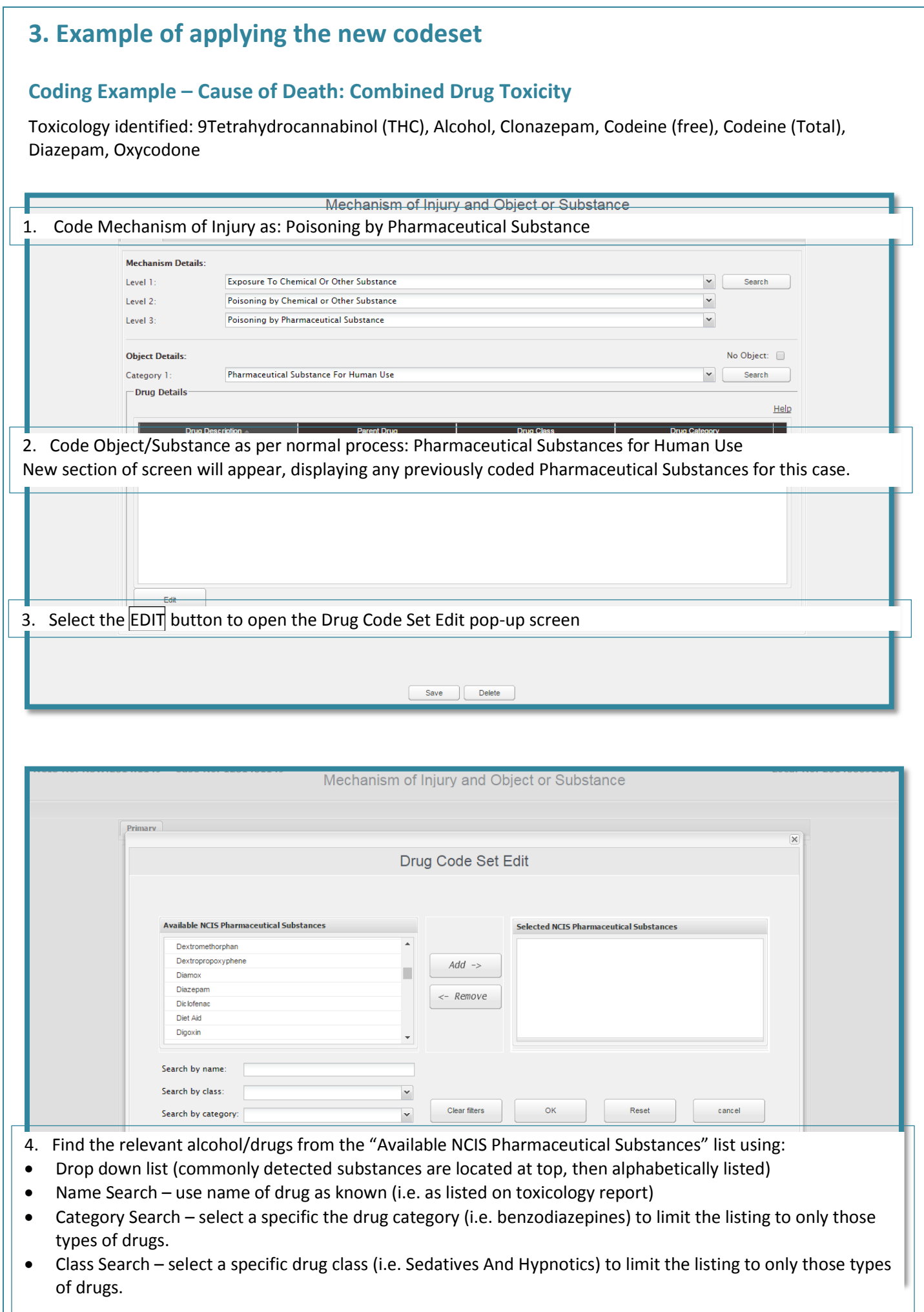

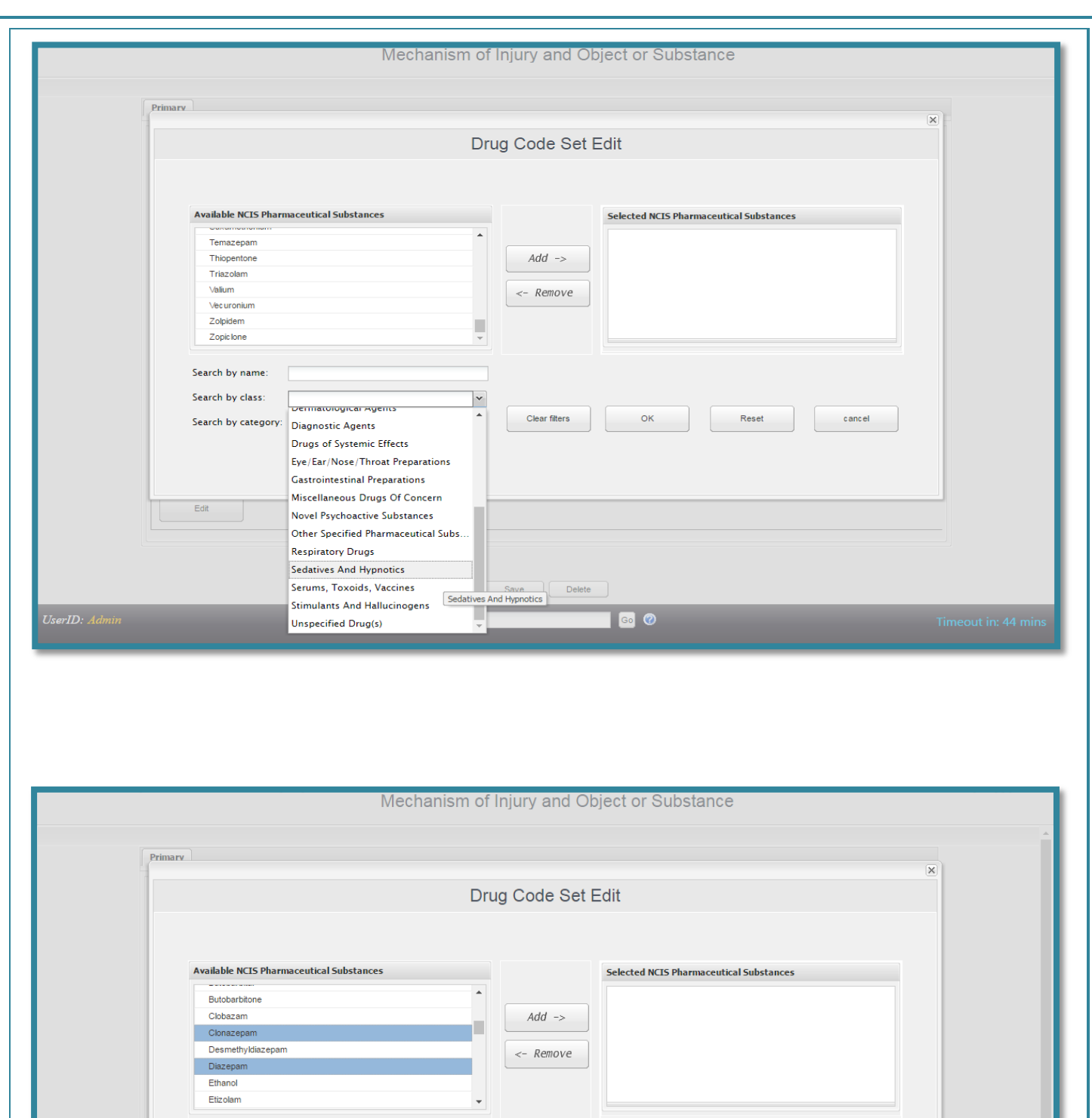

5. Select the relevant substance from the list and press ADD to move the code to the "Selected NCIS Pharmaceutical Substances" box.

 $\vert$   $\vert$ 

 $\blacktriangledown$ 

Use [CRTL] to select multiple individual substances

Sedatives And Hypnotics

Search by name: Search by class:

Search by category:

Use [SHIFT] to select multiple substances within a range (first and last selected and all substances in between).

Clear filters

 $\alpha$ 

Reset

 $cancel$ 

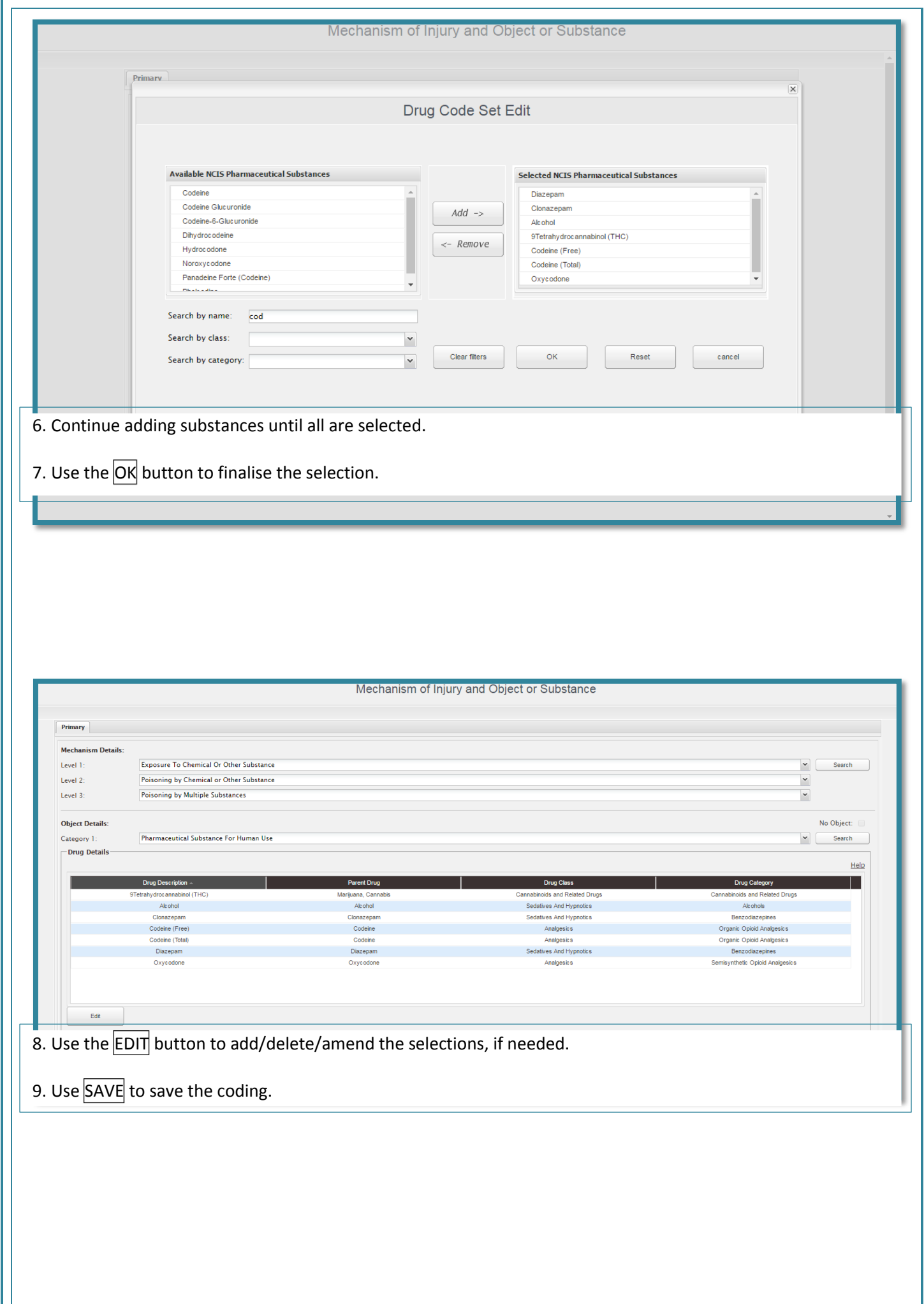

## <span id="page-8-0"></span>**NCIS Coder Reference Material**

All NCIS coding reference materials (NCIS Data Dictionary, NCIS Coder Manual and User Guide, e-Learning modules and Coding Tips) have been updated to reflect the new enhancements, and where applicable coding advice.

Due to the length and changing nature of the new drug listing, the codeset under Pharmaceutical Substance for Human Use will no longer be reproduced in the Data Dictionary (Object or Substance Producing Injury: Page 150- 169 and Appendix 8: Object or Substance Producing Injury (Detailed)), and will instead be available as a file online.

This will allow for easier updates to the drug listing in future. The new Pharmaceutical Codeset (as of 1 September 2018) was included with this Coding Tips. If you did not receive a copy or require further copies please contact the NCIS on (03) 9684 4458 or [ncis@ncis.org.au](mailto:ncis@ncis.org.au)

The most recent, and operational, version of the 'Pharmaceutical Substance For Human Use' codeset will be available on the NCIS website: [http://www.ncis.org.au/training-support/guidelines-for-coders/.](http://www.ncis.org.au/training-support/guidelines-for-coders/)

## <span id="page-8-1"></span>**Feedback**

Any feedback or queries regarding the NCIS codeset can be directed to me via email at Leanne.daking@ncis.org.au or by telephone on (03) 9684 4458.

Thank You Leanne

NCIS Coding Tips—September 2018, Codeset Enhancement - page 9